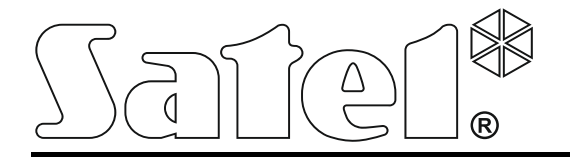

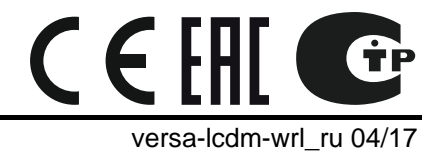

# **Беспроводная клавиатура VERSA-LCDM-WRL**

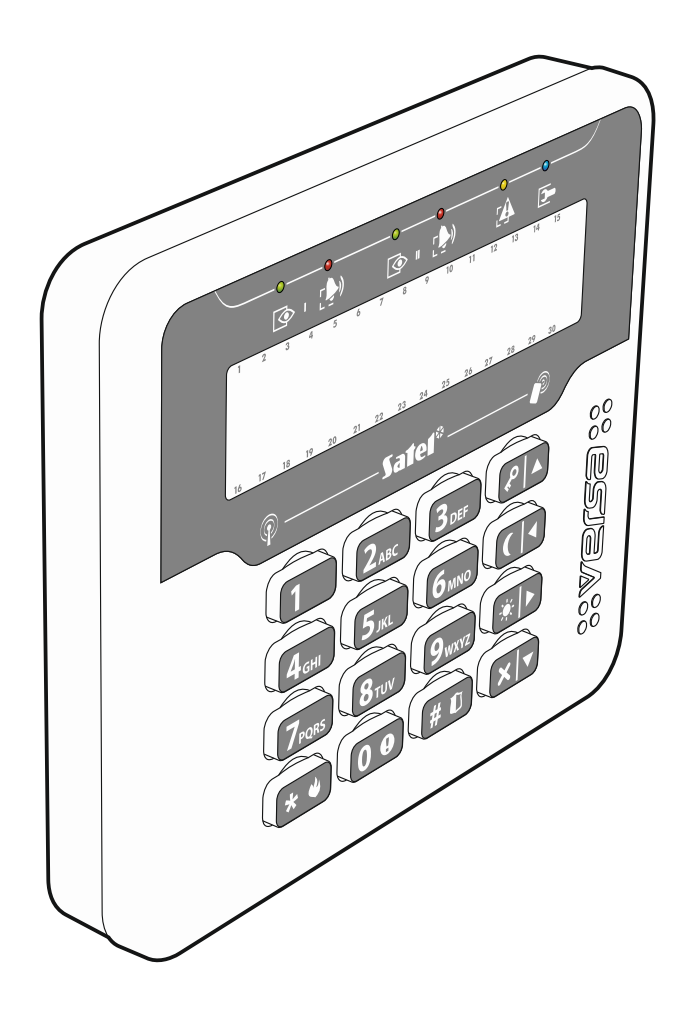

Версия микропрограммы 2.03

SATEL sp. z o.o. • ул. Budowlanych 66 • 80-298 Gdańsk • POLAND тел. +48 58 320 94 00 www.satel.eu

# **ПРЕДУПРЕЖДЕНИЯ**

Установка устройства должна производиться квалифицированным персоналом.

До начала установки следует ознакомиться с настоящим руководством.

Запрещается вносить в конструкцию модуля какие-либо неавторизованные производителем изменения и самостоятельно производить его ремонт, так как это однозначно с потерей гарантийных прав.

Этикетка устройства размещена внизу корпуса.

Компания SATEL ставит своей целью постоянное совершенствование качества своих изделий, что может приводить к изменениям в технических характеристиках и программном обеспечении. Информацию о введенных изменениях Вы можете найти на веб-сайте: http://www.satel.eu

**Настоящим компания SATEL sp. z o.o. заявляет, что клавиатура соответствует основным требованиям и другим соответствующим положениям Директивы Совета Европы 2014/53/EU. Декларации о соответствии находятся на сайте www.satel.eu/ce**

В руководстве используются следующие обозначения:

- примечание;
- важная информация предупредительного характера.

Беспроводная клавиатура VERSA-LCDM-WRL позволяет управлять и осуществлять настройку приемно-контрольных приборов серии VERSA (версия микропрограммы 1.04 или более поздняя), VERSA IP и VERSA Plus. Она предназначена для работы в рамках беспроводной системы АВАХ с двухсторонней связью и поддерживается контроллером ACU-120 / ACU-270, подключенным к прибору VERSA / VERSA IP / VERSA Plus.

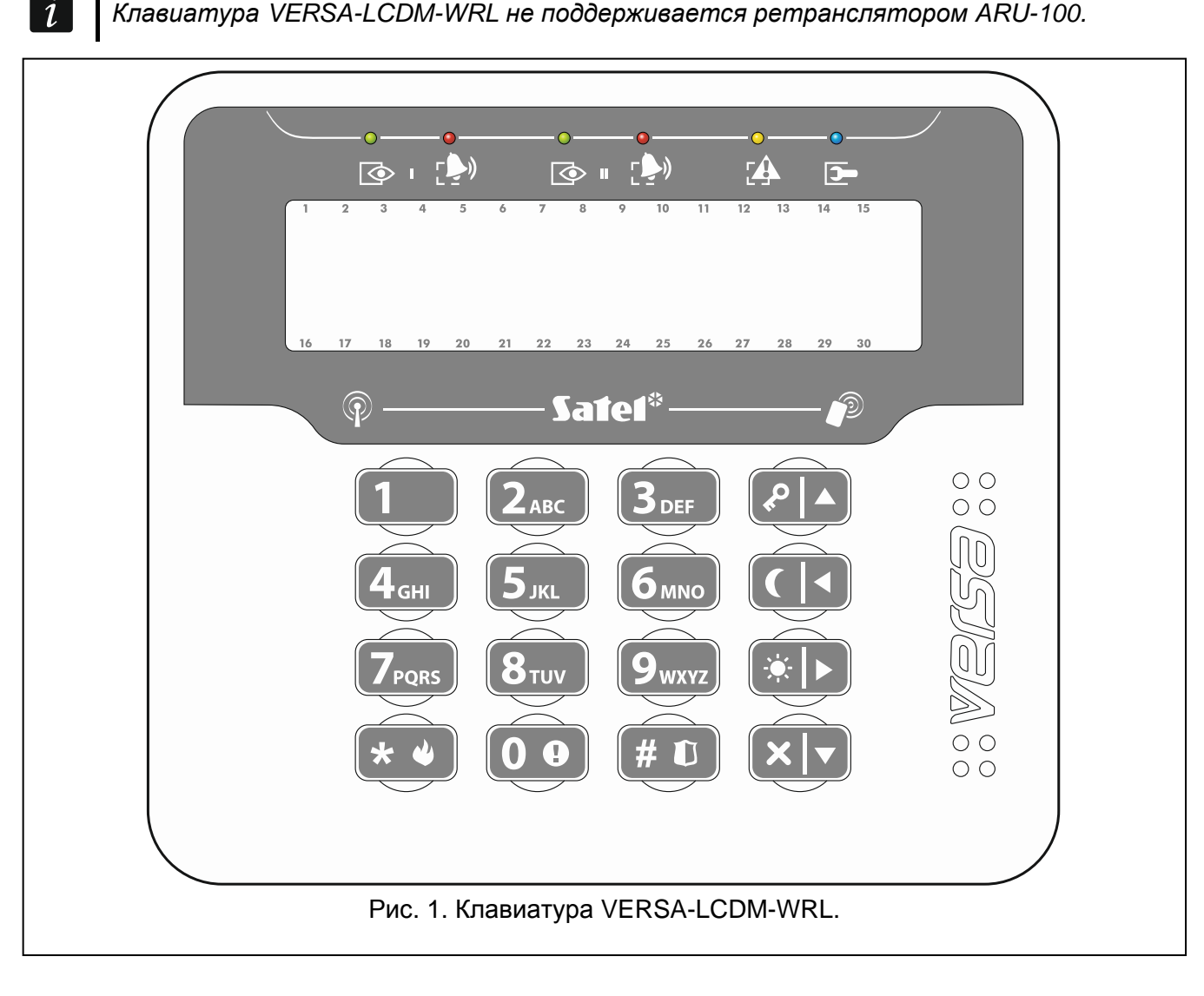

# **1. Свойства**

- Двухсторонняя шифрованная радиосвязь на частоте 868 МГц.
- Дисплей 2 х 16 знаков с подсветкой.
- Светодиоды, информирующие о состоянии разделов (групп зон) и системы.
- 12 клавиш с обозначениями согласно телефонному стандарту для ввода данных.
- 4 дополнительные клавиши для навигации по меню и для постановки/снятия с охраны.
- Подсветка клавиш.
- Встроенный считыватель бесконтактных карт.
- Встроенный пьезоэлектрический преобразователь для звуковой сигнализации.
- Тамперный контакт, реагирующий на вскрытие корпуса и отрыв от монтажной поверхности.
- Питание: две батареи CR123A 3 V.

### **Режим работы**

Клавиатура работает в двух режимах:

- **активный режим** запускается после нажатия любой клавиши. Если включена опция АКТИВАЦИЯ ДИСПЛЕЯ, активный режим будет запущен и в случае начала отсчета задержки на вход или тревоги (см.: «Установки, хранящиеся в [контроллере системы АВАХ](#page-6-0)», с. [5\)](#page-6-0). В этом режиме клавиатура работает аналогично проводным ЖКИ-клавиатурам. Дисплей включен. Подсветка, светодиодная индикация и звуковая сигнализация работают.
- **неактивный режим** запускается, когда в активном режиме в течение 20 секунд не нажимались клавиши. Это энергосберегающий режим. Дисплей выключен. Подсветка, светодиодная индикация и звуковая сигнализация не работают (если включена опция АКТИВАЦИЯ ДИСПЛЕЯ, сигнализируется «ГОНГ» из зон – см.: «[Установки, хранящиеся](#page-6-0)  в [контроллере системы АВАХ](#page-6-0)» с. [5\)](#page-6-0).

### **Поддержка бесконтактных карт**

Считыватель бесконтактных карт работает в течение 5 секунд с момента включения активного режима. В это время пользователи с помощью бесконтактной карты (пассивного транспондера 125 кГц, который может иметь вид карты, брелока и пр.) могут включить режим полной охраны / выключить режим охраны / удалить тревогу. Если управление системой охранной сигнализации не должно осуществляться с помощью бесконтактных карт, считыватель можно отключить (это позволит оптимизировать потребление энергии от батареи).

### **Периодическая связь**

Каждые 15 минут клавиатура отправляет сигналы. Это имеет своей целью проверку наличия и работоспособности клавиатуры.

### **Проверка состояния батареи**

Клавиатура контролирует состояние батареи. Когда напряжение падает ниже 2,75 В:

- во время каждой периодической отправки сигналов передается информация о разряде батареи,
- после включения активного режима, на дисплее появится сообщение о разряде батареи (сообщение содержит информацию о том, какую батарею необходимо поменять – обозначение батарей можно найти на печатной плате после открытия корпуса).

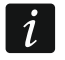

*Срок службы батареи зависит от способа эксплуатации клавиатуры. Чем чаще будет включаться активный режим, тем быстрее будут разряжены батареи.*

# **3. Монтаж**

**Существует опасность взрыва в случае применения батарей, отличных от рекомендуемых производителем, или в случае неправильного обслуживания и эксплуатации батарей.**

**При установке и замене батарей следует соблюдать особую осторожность. Производитель не несет ответственности за последствия неправильной установки батарей.**

**Использованные батареи нельзя выбрасывать. Их следует утилизировать согласно действующим правилам по охране окружающей среды.**

Клавиатура предназначена для установки внутри помещений. Место монтажа должно обеспечить простой и удобный доступ пользователям системы.

- 1. Откройте корпус клавиатуры (рис. [2\)](#page-4-0).
- 2. Установите батареи и добавьте клавиатуру в беспроводную систему (см.: «[Добавление](#page-4-1)  [клавиатуры в беспроводную систему](#page-4-1)»).

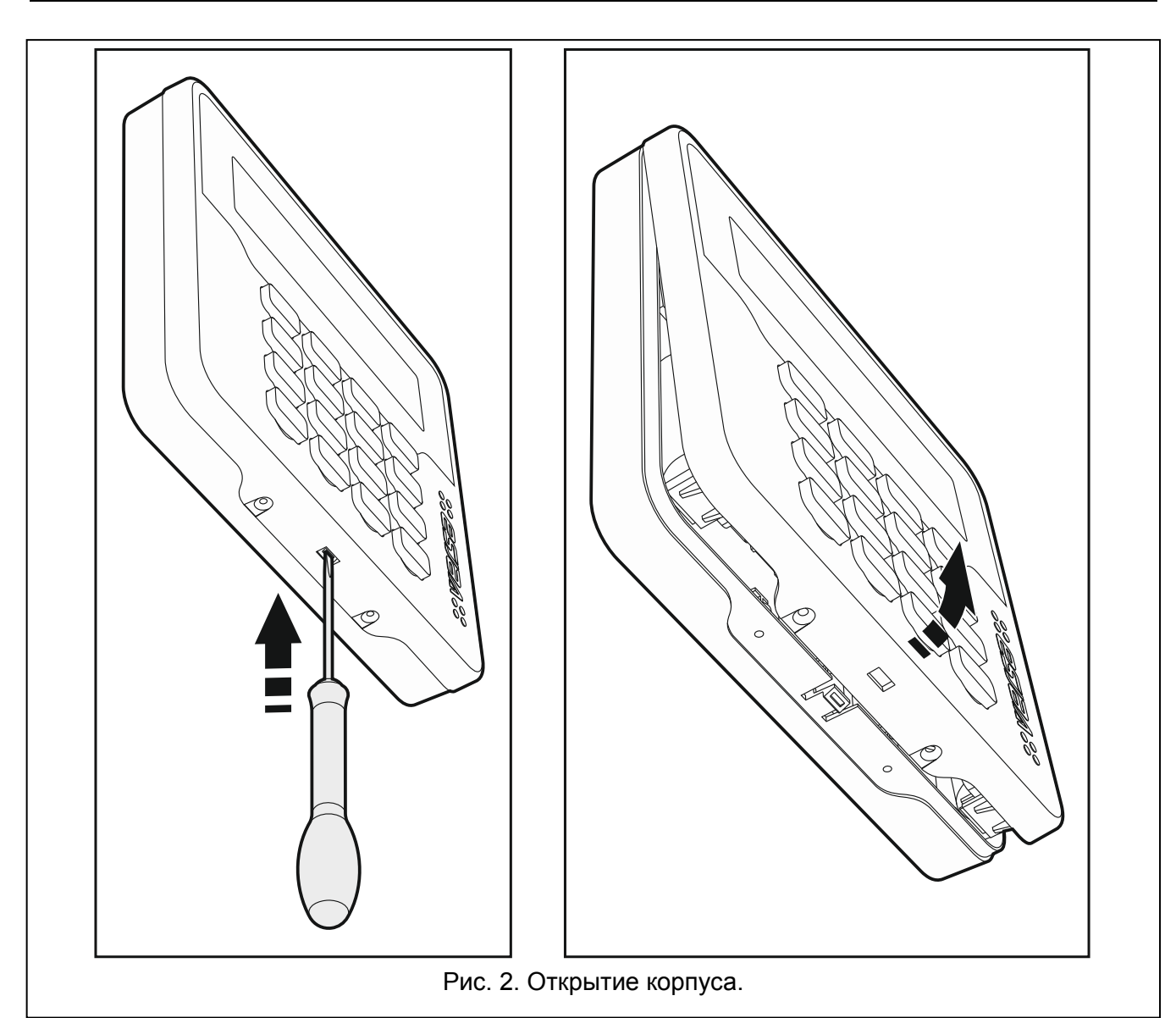

- <span id="page-4-0"></span>3. Установите крышку на скобы и замкните корпус.
- 4. Разместите клавиатуру на месте будущей установки.
- 5. Проверьте уровень сигнала, принимаемого от клавиатуры контроллером ACU-120 / ACU-270. Если он будет ниже чем 40%, необходимо выбрать другое место монтажа. Иногда достаточно изменить место установки устройства на 10 или 20 сантиметров для того, чтобы получить качество сигнала значительно лучше. Только после достижения оптимального уровня радиосигнала можно приступить к очередному шагу.
- 6. Откройте корпус клавиатуры (рис. [2\)](#page-4-0).
- 7. Поднесите основание корпуса к стене и отметьте положение монтажных отверстий.
- 8. Просверлите в стене отверстия под распорные дюбели.
- 9. С помощью шурупов и распорных дюбелей прикрепите основание корпуса к стене. Установленное устройство должно выдержать воздействие силы отрыва, которая не меньше чем 50 Н.
- 10. Установите крышку на скобы и замкните корпус.
- 11. Заблокируйте крышку с помощью шурупов.

# <span id="page-4-1"></span>**3.1 Добавление клавиатуры в беспроводную систему**

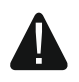

**Перед добавлением клавиатуры в систему убедитесь, что переключатель 8 в контроллере установлен в положение ON.**

Беспроводную клавиатуру можно добавлять в систему АВАХ с помощью компьютера с установленной программой DLOADX или ЖКИ-клавиатуры. В контроллере можно зарегистрировать до 6 клавиатур VERSA-LCDM-WRL. Если к прибору не подключена проводная клавиатура, то первую беспроводную клавиатуру можно добавить только с помощью программы DLOADX (чтобы подключиться прибором к программе, необходимо запустить сервисный режим в приборе «со штырьков» – см.: руководство по настройке приемно-контрольного прибора).

# **3.1.1 Программа DLOADX**

Беспроводные клавиатуры можно добавлять в окне «Versa – Структура», в «Модули», после того, как кликнуть по названию контроллера системы АВАХ в списке устройств, затем по закладке «LCD-WRL» (см.: рис. [3](#page-6-1) с. [5\)](#page-6-1).

1. Кликните по кнопке «Считывание», чтобы загрузить из контроллера данные, касающиеся

беспроводных клавиатур (эти данные не будут загружены после нажатия кнопки в главном меню).

- 2. Кликните по кнопке «Новое устройство». Откроется окно «Новое беспр. устройство».
- 3. В поле «Серийный номер» введите 7-цифровой серийный номер добавляемой клавиатуры. Наклейка с серийным номером находится на печатаной плате.
- 4. В поле «Адрес» выберите, какой адрес должен быть назначен добавляемой клавиатуре.
- 5. Нажмите любую клавишу клавиатуры или нарушьте тамперный контакт клавиатуры.
- 6. Сообщение подтвердит добавление клавиатуры (в случае если Вы ввели неправильный серийный номер сообщит об этом соответствующее сообщение). Будет отображено название, назначенное клавиатуре. Его можно поменять.
- 7. Кликните по кнопке «ОК» (можно отказаться от добавления клавиатуры, кликнув по кнопке «Отмена»). Окно «Новое беспр. устройство» будет закрыто. Новая клавиатура появится в таблице, в закладке «LCD-WRL» и в списке модулей расширения.
- 8. Кликните по кнопке «Запись», чтобы записать данные новой беспроводной клавиатуры

в контроллер (эти данные не будут записаны после нажатия кнопки  $\|\cdot\|$ в главном меню). Данные новой клавиатуры будут записаны в прибор автоматически.

### **3.1.2 ЖКИ-клавиатура**

Беспроводные клавиатуры можно добавлять в сервисном режиме с помощью функции НОВОЕ УСТРОЙСТВО (СЕРВИСНЫЙ РЕЖИМ ▶2.МОДУЛИ ▶1.КЛАВ. И МОД.Р. ▶3. БЕСПРОВ.МОД. 1.НОВОЕ УСТРОЙ.).

- 1. После запуска функции введите 7-цифровой серийный номер добавляемой клавиатуры и нажмите  $(\# \mathbb{D})$ . Наклейка с серийным номером находится на печатаной плате.
- 2. Когда на дисплее появится сообщение «Нарушьте контакт устройс.», нажмите любую клавишу клавиатуры или нарушьте тамперный контакт клавиатуры.
- 3. Будет отображена информация, касающаяся добавляемой клавиатуры (если ничего не произойдет, это может означать, что Вы ввели неправильный серийный номер. В таком случае нажмите  $(* \bullet)$ , чтобы вернуться в подменю). Нажмите  $(1)$ , чтобы подтвердить добавление клавиатуры.
- 4. С помощью клавиш  $\boxed{\mathbf{x}|\mathbf{v}}$  и  $\boxed{\mathbf{e}|\mathbf{A}}$  выберите адрес, который должен быть назначен клавиатуре, затем нажмите  $(\textbf{\# D})$ . Беспроводная клавиатура будет добавлена.
- 5. Будет отображено название, назначенное клавиатуре. Его можно поменять. Нажмите  $(\textbf{\#} \textbf{I})$ , чтобы записать название.
- 6. Затем Вы можете задать настройки, которые будут храниться в контроллере системы АВАХ (см.: с. [5\)](#page-6-0).

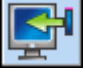

## **3.2 Удаление клавиатуры из беспроводной системы**

### **3.2.1 Программа DLOADX**

Беспроводные клавиатуры можно удалять в окне «Versa – Структура», в закладке «Модули», после того, как кликнуть по названию контроллера системы АВАХ в списке устройств, а затем по закладке «LCD-WRL» (см.: рис. [3](#page-6-1) с. [5\)](#page-6-1).

- 1. Кликните по кнопке «Считывание», чтобы загрузить данные, касающиеся беспроводных клавиатур, из контроллера.
- 2. Кликните по беспроводной клавиатуре, которую хотите удалить.
- 3. Кликните по кнопке «Удалить». Откроется окно «Подтвердить».
- 4. Кликните по кнопке «Да». Окно «Подтвердить» закроется.
- 5. Кликните по кнопке «Запись», чтобы записать введенные изменения в контроллере и приборе.

### **3.2.2 ЖКИ-клавиатура**

Беспроводные клавиатуры можно удалять в сервисном режиме с помощью функции УДАЛ. УСТРОЙСТВО (СЕРВИСНЫЙ РЕЖИМ ▶2.МОДУЛИ ▶1.КЛАВ. И МОД.Р. ▶3. БЕСПРОВ.МОД. ▶1.УДАЛ. УСТРОЙСТВО).

- 1. После запуска функции, с помощью клавиш  $\boxed{\mathbf{x} \cdot \mathbf{y}}$  и  $\boxed{\mathbf{P} \cdot \mathbf{A}}$  выберите клавиатуру, которую хотите удалить, затем нажмите  $(\# \ \overline{\mathbb{C}})$ .
- 2. На дисплее появится вопрос об удалении клавиатуры (будет отображен серийный номер клавиатуры). Нажмите  $(1)$ . Клавиатура будет удалена.

# **4. Настройка**

Настройку беспроводной клавиатуры можно осуществить с помощью компьютера с установленной программой DLOADX или ЖКИ-клавиатуры.

### <span id="page-6-0"></span>**4.1 Установки, хранящиеся в контроллере системы АВАХ**

<span id="page-6-1"></span>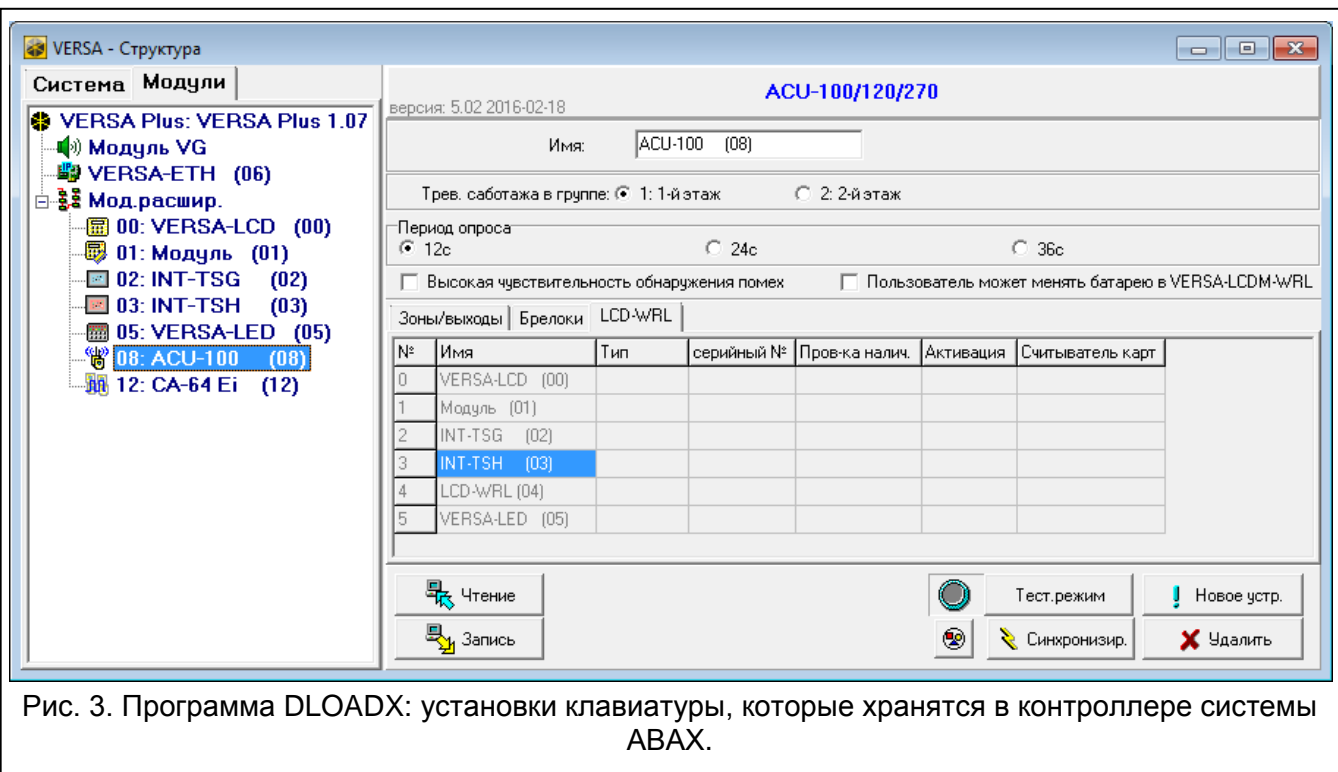

Эти установки можно задать:

- программа DLOADX: Эокно «Versa Структура» Эзакладка «Модули» Эветка «Модули расширения» → *[название контроллера системы ABAX]* → закладка «LCD-WRL» (см.: рис. [3\)](#page-6-1),
- клавиатура: ЭСЕРВИСНЫЙ РЕЖИМ > 2. МОДУЛИ > 1. КЛАВ. И МОД.РАСШ. > 3. БЕСПРОВ.МОД. **►2. КОНФИГ. УСТР. ► Гназвание беспроводной клавиатуры].**

### **4.1.1 Описание опций**

**Проверка наличия** – если опция включена, наличие клавиатуры в системе контролируется. Отсутствие отправки сигналов от клавиатуры в течение 1 часа будет сообщено как отсутствие клавиатуры.

**Активация** – если опция включена, «ГОНГ» из зон сигнализируется и в неактивном режиме, а тревога или начало отсчета задержки на вход запускает активный режим.

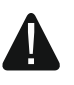

**Если включена опция АКТИВАЦИЯ, клавиатура ожидает приема сигналов с информацией о событиях. В результате растет потребление энергии и время работы от батареи значительно сокращается.**

**Считыватель карт** – если опция включена, считыватель карт поддерживается.

### **4.2 Установки, хранящиеся в приемно-контрольном приборе**

Эти настройки можно задать аналогично настройкам проводной клавиатуры:

- программа DLOADX:  $\rightarrow$ окно «Versa Структура»  $\rightarrow$ закладка «Модули»  $\rightarrow$ ветка «Модули расширения»  $\rightarrow$  [название клавиатуры] (см.: рис. [4\)](#page-8-0),
- клавиатура: СЕРВИСНЫЙ РЕЖИМ 2. МОДУЛИ 1. КЛАВ. И МОД.РАСШ. 2. УСТАНОВКИ *[название клавиатуры]*.

### **4.2.1 Параметры и опции**

В квадратных скобках указаны названия параметров и опций, отображаемых на дисплее клавиатуры системы охранной сигнализации.

**Название** – индивидуальное название клавиатуры (до 16 знаков).

- **Тревога саботажа в группе** [Саботаж в груп.] выбор раздела (группы зон), в котором будет вызвана тамперная тревога в случае открытия тамперного контакта или отсутствия клавиатуры.
- **ГОНГ зон** [«Гонг» зоны] клавиатура может сигнализировать звуком нарушение выбранных зон. Если зона поставлена на охрану, нарушение не включит сигнала «ГОНГ». Беспроводная клавиатура сигнализирует «ГОНГ» из зон не чаще чем каждые 30 секунд. В неактивном режиме «ГОНГ» из зон сигнализируется только, если включена опция АКТИВАЦИЯ.
- **Сигнализация времени на вход** [Сиг. вр.на вх.] если опция включена, клавиатура сигнализирует звуком отсчет времени на вход. В неактивном режиме время на вход не сигнализируется.
- **Сигнализация времени на выход** [Сиг. вр.на вых.] если опция включена, клавиатура сигнализирует звуком отсчет времени на выход. В неактивном режиме время на вход не сигнализируется.
- **Сиг. тревоги**  если опция включена, клавиатура сигнализирует звуком тревоги. Тревога сигнализируется в течение ВРЕМЕНИ ТРЕВОГИ В КЛАВИАТУРАХ (см.: руководство по настройке приемно-контрольного прибора). В неактивном режиме тревоги не сигнализируются. Тревоги не сигнализируются, если в приборе включена опция GRADE 2.
- **Быстрая постановка на охрану – Группа 1** если опция включена, то доступна быстрая постановка на охрану (без авторизации пользователя) раздела 1. Быстрая постановка на охрану не поддерживается, если в приборе включена опция GRADE 2.
- **Быстрая постановка на охрану – Группа 2** если опция включена, то доступна быстрая постановка на охрану (без авторизации пользователя) раздела 2. Быстрая постановка на охрану не поддерживается, если в приборе включена опция GRADE 2.

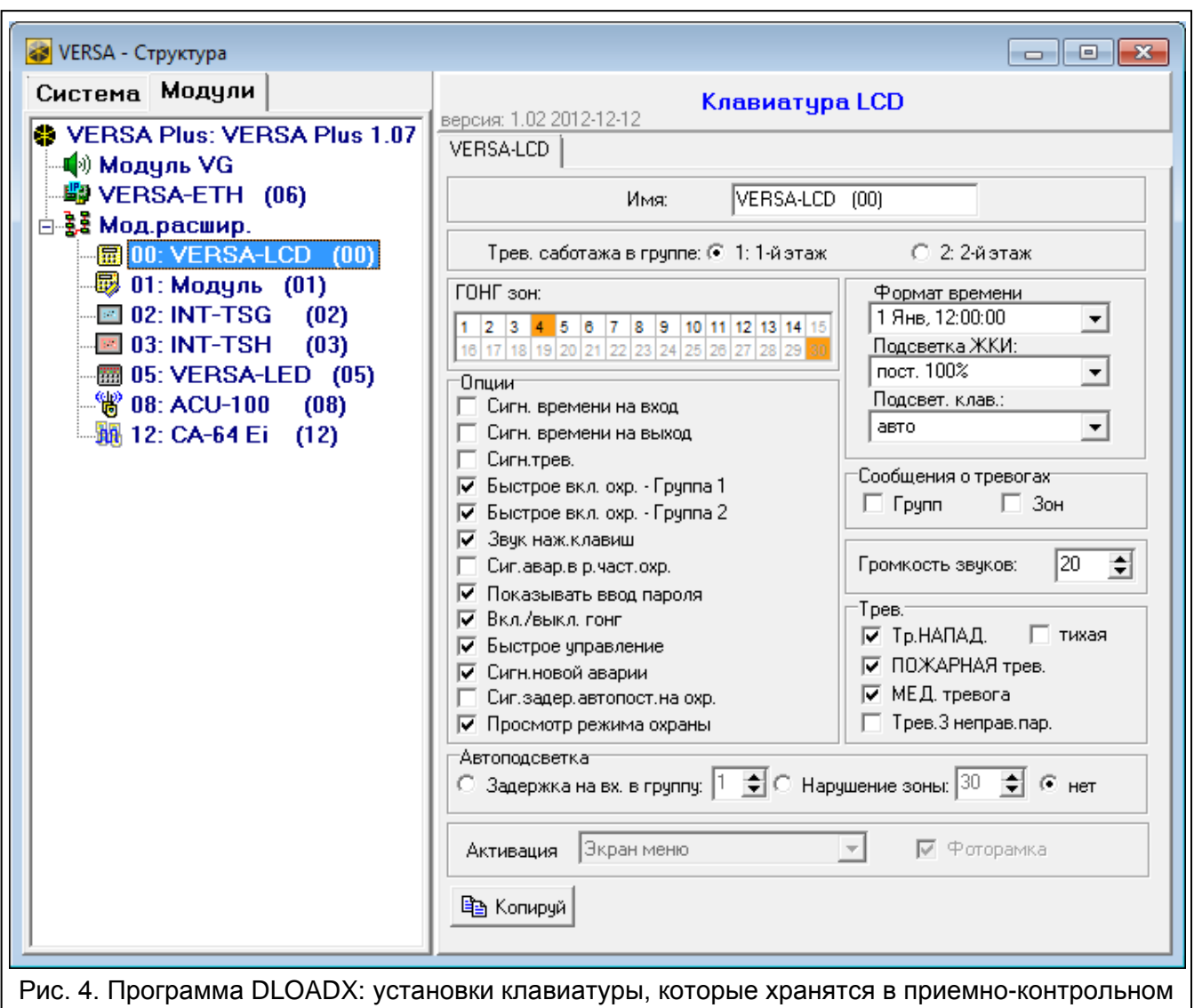

приборе.

- <span id="page-8-0"></span>**Звуки клавиш** – если опция включена, то нажатие клавиш клавиатуры сигнализируется звуком.
- **Сигнализация аварий в режиме частичной охраны** [Ав.-реж.част.охр.] если опция включена, светодиод  $\Box$  не горит после включения режима полной охраны в обоих разделах (группах зон). Если опция выключена, светодиод не горит уже после включения любого типа режима охраны в одном из разделов).
- **Показывать ввод пароля** [Показ. ввод пароля] если опция включена, ввод пароля отображается на дисплее клавиатуры с помощью звездочек.
- **Вкл./выкл. сигнала** «**ГОНГ**» если опция включена, сигнал «ГОНГ» в клавиатуре можно включить / выключить с помощью клавиши  $(8_{\text{rw}})$  (нажатие клавиши в течение 3 секунд).
- **Быстрое управление** если опция включена, можно управлять выходами с помощью клавиш с цифрами. Во время настройки прибора следует назначить клавишам выходы типа 15. УПРАВЛЕНИЕ (см.: руководство по настройке соответствующего прибора).
- **Сигн. новой аварии** если опция включена, клавиатура сигнализирует звуком появление новой аварии (дополнительно в приборе должна быть включена опция ПАМЯТЬ АВАРИЙ ДО СБРОСА – см.: руководство по настройке приемно-контрольного прибора). Сигнализация будет выключена после осуществления просмотра аварий с помощью функции пользователя 7. СОСТ.СИСТЕМЫ. В неактивном режиме новые аварии не сигнализируются. Новые аварии не сигнализируются, если в приборе включена опция GRADE 2.

**Сигнализация задержки автопостановки на охрану** [Сиг.зад.автопост.] – если опция включена, клавиатура сигнализирует звуком отсчет задержки автопостановки на охрану. В неактивном режиме задержка автопостановки на охрану не сигнализируется.

**Просмотр режима охраны** [Просмотр реж.охр.] – если опция включена, нажатие в течение приблизительно 3 секунд клавиши  $(x|_{\nabla})$  вызовет отображение информации о состоянии разделов (групп зон). Состояния разделов нельзя проверить с помощью клавиши  $(x|y)$ , если в приборе включена опция GRADE 2.

**Формат часов** – способ отображения времени и даты на дисплее.

**Подсветка ЖКИ** – способ работы подсветки дисплея в активном режиме:

**не дост.** – подсветка выключена.

**постоянная 50%** – подсветка включена: яркость 50%.

**постоянная 100%** – подсветка включена:яркость 100%.

**авто 0-50%** – включена: яркость 50%.

**авто 0%-100%** – включена: яркость 100%.

**авто 50%-100%** – включена: яркость 100%.

**Подсветка клавиш** – способ работы подсветки клавиш в активном режиме:

**не дост.** – подсветка выключена.

**авто** – подсветка включена.

**постоянная** – подсветка включена.

### **Сообщения о тревогах**

- **Групп** [Сообщ. трев.-гр.] если опция включена, отображаются сообщения о тревогах в разделах (содержат название раздела).
- **Зон** [Сообщ. трев.-зона] если опция включена, отображаются сообщения о тревогах из зон (содержат название зоны). Сообщения о тревогах из зон имеют приоритет.

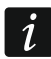

*Сообщения не отображаются, если включена общая опция GRADE 2.*

### **Тревоги**

- **Тревога НАПАДЕНИЕ** если опция включена, нажатие и удержание в течение 3 секунд клавиши  $(\textbf{\#} \ \textbf{\texttt{U}})$  вызовет тревогу нападения.
- **тихая** [Тр. напад. тихая] если опция включена, тревога нападения, вызванная с клавиатуры, не включит громкую сигнализацию (будет вызвана тихая тревога нападения). Опция доступна, если включена опция ТРЕВОГА НАПАДЕНИЕ.
- **Тревога ПОЖАР** если опция включена, нажатие и удержание в течение 3 секунд клавиши  $\left(\star\right.\star\right)$  вызовет пожарную тревогу.
- **Тревога ПОМОЩЬ** если опция включена, нажатие и удержание в течение 3 секунд клавиши  $\left[\mathbf{0}\right]\mathbf{\Theta}$  включит тревогу вызова скорой помощи.
- **Тревога 3 неверных пароля** если опция включена, то трехкратный ввод ошибочного пароля вызовет тревогу.

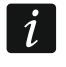

*Параметры, касающиеся автоподсветки, не влияют на работу беспроводной клавиатуры.*

### **4.2.2 Громкость**

**Громкость** – уровень громкости звуков, издаваемых во время эксплуатации клавиатуры (нажатие клавиш, подтверждение выполнения операции и пр.).

**ГОНГ** – уровень громкости звуков, издаваемых после нарушения зоны (сигнал «ГОНГ»).

**Задержка на вход** – уровень громкости звуков в случае сигнализации времени на вход.

**Задержка на выход** – уровень громкости звуков в случае сигнализации времени на выход.

**Пожарная тревога** – уровень громкости звуков в случае сигнализации пожарной тревоги.

**Тревога вторжения** – уровень громкости звуков в случае сигнализации тревоги вторжения, нападения и помощь.

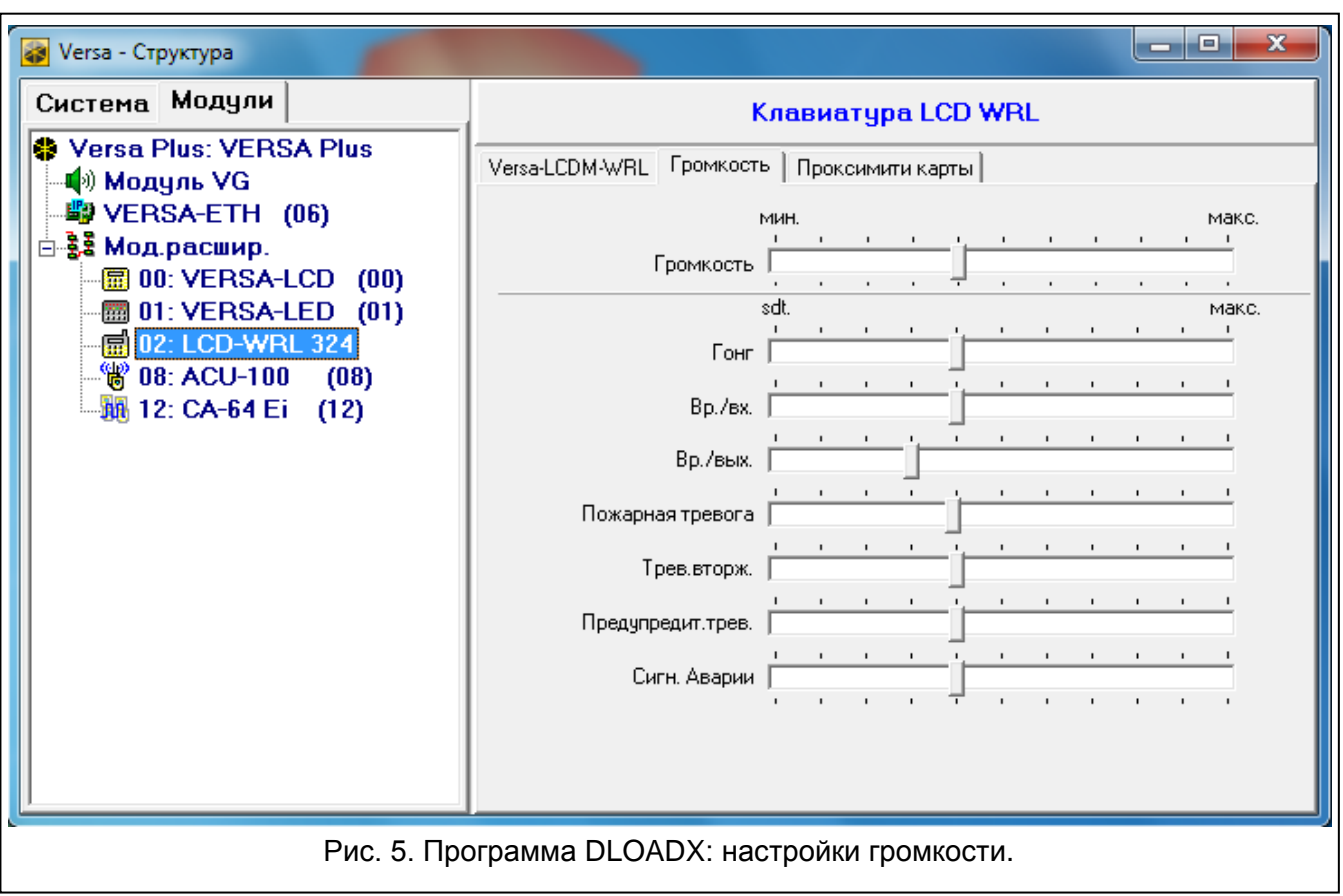

**Предупредительная тревога** – уровень громкости звуков в случае сигнализации предупредительной тревоги.

**Сигнализация аварии** – уровень громкости звуков в случае сигнализации аварий.

# **4.2.3 Поддержка карт**

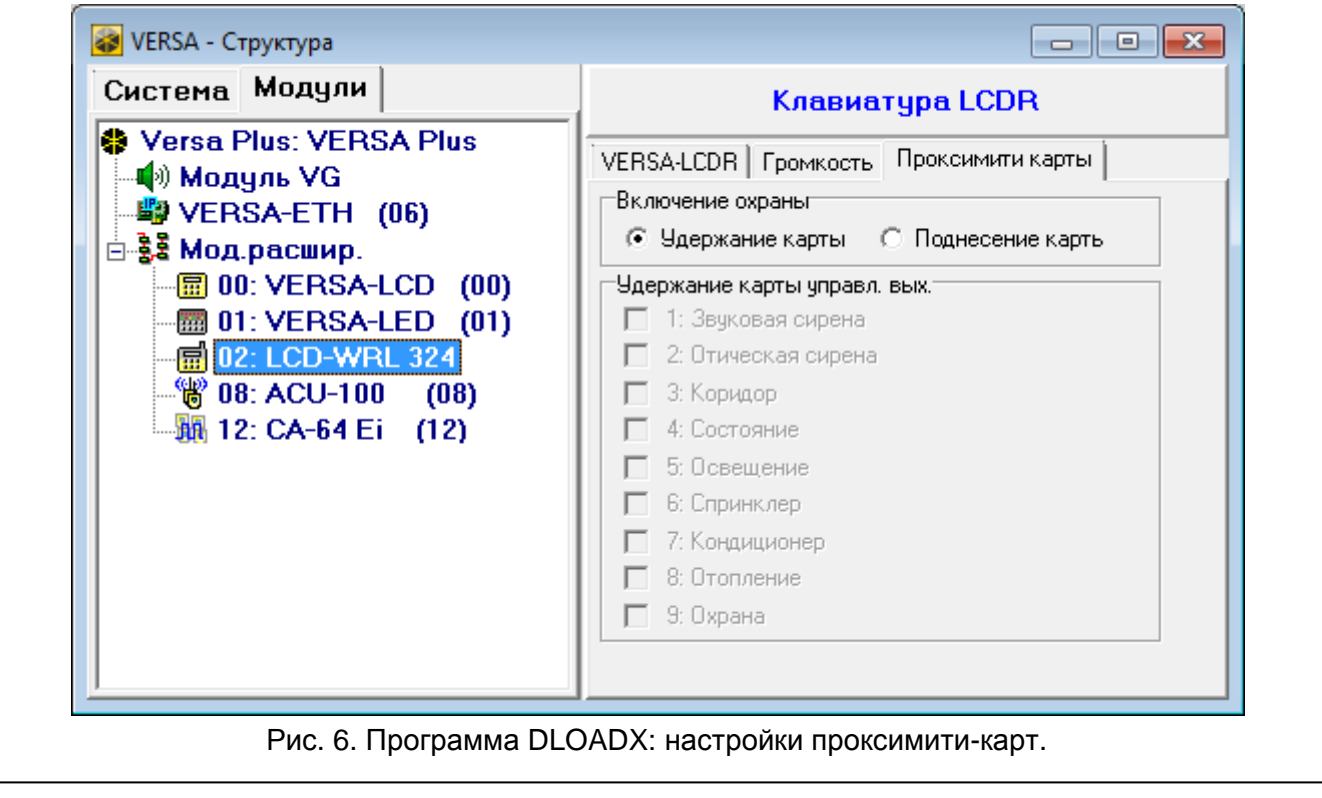

### **Постановка на охрану**

- **Удержание карты**  если опция включена, пользователь должен приблизить карту и удержать ее в течение 3 секунд, чтобы включить режим охраны.
- **Поднесение карты**  если опция включена, пользователь должен только приблизить карту к считывателю, чтобы включить режим охраны.

 $\boldsymbol{j}$ 

*В случае настройки клавиатуры с помощью функций, доступных в сервисном режиме, для определения способа включения режима охраны с помощью карты предназначены опции КАРТА – ОХРАНА (опция включена = ПОДНЕСЕНИЕ КАРТЫ; опция выключена = УДЕРЖАНИЕ КАРТЫ).*

### **Удержание карты управляет выходом**

Если включена опция ПОДНЕСЕНИЕ КАРТЫ, то пользователю можно разрешить переключать выход типа 15. УПРАВЛЕНИЕ (состояние выхода будет переключено после поднесения и ее удержания карты в течение 3 секунд). Выберите выходы, которым пользователи будут в состоянии управлять.

# **5. Эксплуатация**

Беспроводная клавиатура в активном режиме позволяет осуществлять управление и настройку системы охранной сигнализации. Чтобы включить активный режим, нажмите любую клавишу клавиатуры.

 $\boldsymbol{i}$ 

*Кроме включения активного режима нажатие клавиши приведет к выполнению и других действий согласно функциям, назначенным определенной клавише. Клавиатура реагирует идентично на каждое нажатие клавиши.*

В активном режиме беспроводная клавиатура работает аналогично проводным ЖКИклавиатурам. Дополнительно она позволяет управлять системой охранной сигнализации с помощью бесконтактных карт. Способ эксплуатации клавиатуры описан в руководствах по настройке и эксплуатации приемно-контрольного прибора. Эти руководства размещены в электронной версии на сайте www.satel.eu.

# **6. Технические данные**

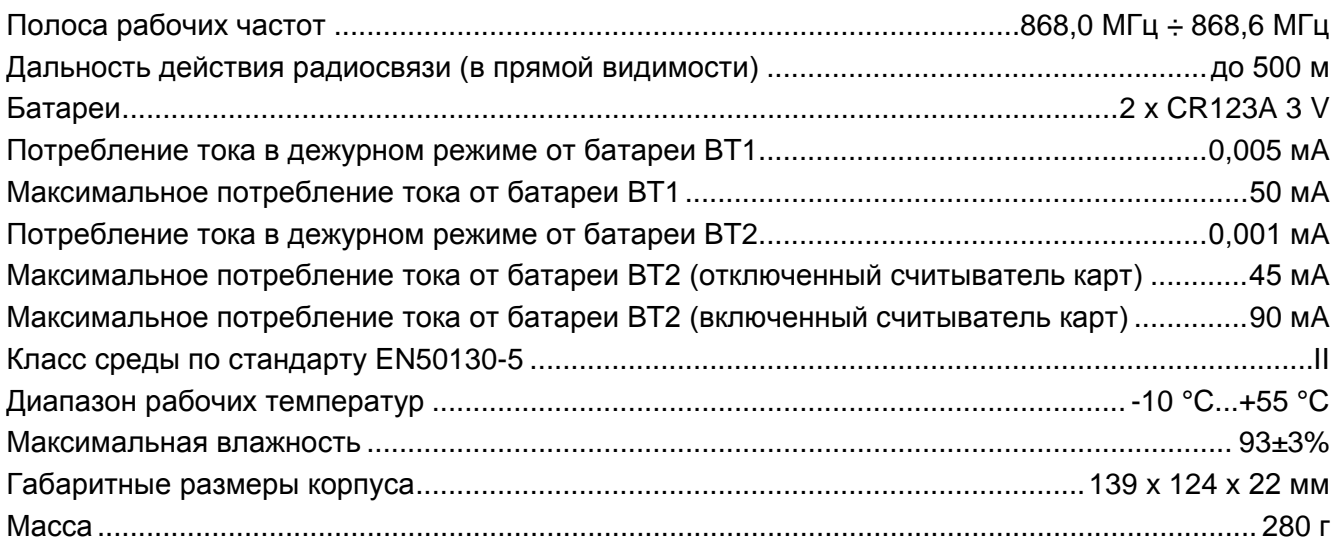